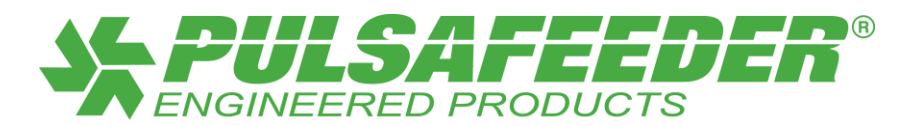

# MPC Start Up Instructions

### **1. Get this information from customer**

- $\bullet$  Is water available?
- Does the system include pressure gauges?
- What is the expected MPC IO to SCADA configuration?
- What is the delivery point? Pipeline or open channel?
- If pipeline, what is the expected process pressure (at the point of delivery)?.
- If the system has a pressure relief valve, what is the expected setting? Typically 10 psi above the process pressure.
- If the system has a pressure switch, what is the expected setting? Also, typically 10 psi above the process pressure.

### **2. Check the system**

- Oil in pump?
- Piped up?
- IO Wired Correctly?
	- o Analog Input
	- o Analog Output (optional)
	- $\circ$  Digital Input #1, 2
	- o Digital Output #1, 2, 3
- Calibration column available?

## **3. Configure the IO**

- Analog Input Activated
- Digital Input #1, Activated (typically "Remote On/Off") o Normally Open or Closed?
- Digital Input #2, Activated o Normally Open or Closed?
- Digital Output #1, Activated (typically "On/Off ")
- o Normally Open or Closed?
	- o Normally Open or Closed?
- Digital Output #3, Activated (typically "ALM Status")
	- o Normally Open or Closed?

• Digital Output #2, Activated (typically "Auto/Man")

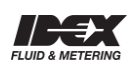

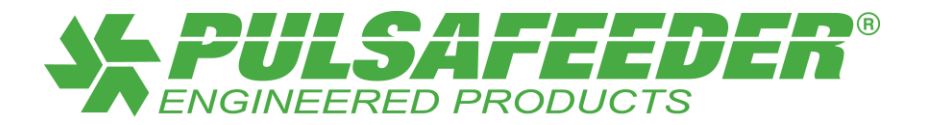

### **4. Calibration of Stroke- Potentiometer**

- a. From the HOME screen press the menu key to get into the Calibration screen
- b. The display should show -MENU-

**CALIBRATION** 

**CALIBRATION** 

- c. Press both the Menu and Enter keys at the same time to get into the Stroke Sensor Calibration screen.
- d. The display should show STROKE SENSOR

e. Press enter.

f. The display will show SET STROKE 0%

PRESS ENTER

- g. Turn the large stroke knob on the pump to the 0% position, then press the Enter key on the keypad.
- h. The display will show "calibrating…" for a few seconds
- i. The display will then show SET STROKE 25%
	- PRESS ENTER
- j. Turn the large stroke knob on the pump to the 25% position, then press the Enter key on the keypad.
- k. The display will then show SET STROKE 75%

PRESS ENTER

l. Turn the large stroke knob on the pump to the 75% position, then press the Enter key on the keypad.

m. The display will then show SET STROKE 100%

PRESS ENTER

- n. Turn the large stroke knob on the pump to the 100% position, then press the Enter key on the keypad.
- o. The display will then show SET STROKE

**CALIBRATION** 

- 
- p. Press menu to return to the Calibration screen on the display.

## **5. Calibrate Pump Flow**

Make note of pump flow on pump tag Select Calibration Select Pump Flow Follow MPC prompts; Set Stroke to 50% Input 50% of rated flow Set Stroke to 100% Input 100% of rated flow You will perform volume calibration with water or chemical later.

**6. If system has pulsation dampeners, make sure lines are empty! Pressurize pulsation dampeners with air with 75% of expected process pressure.**

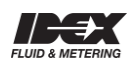

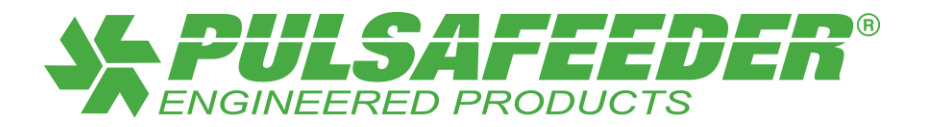

- **7. Fill the process lines with water. Run pump with water to fill lines. Adjust back pressure valve to a value between 15 to 30 psi. Run pump for 15 minutes.**
- **8. Adjust pressure relief valve, typically 10 psi greater than expected process pressure. If possible I close the valve located downstream and adjust the pressure relief valve. Be sure to not run the pump with the valve closed for very long.**
- **9. If system includes a pressure switch, follow the same procedure as above. Also typically 10 psi greater than expected process pressure.**

#### **10.Calibrate Pump Flow**

- Select Calibration
- Select Pump Volume
- Fill Calibration column
- Follow MPC prompts;
	- o Set Stroke to 50%
	- o Pump will start automatically, after approximately 30 to 60 seconds press "Enter" to stop.
	- o Input the volume of water delivered at 50% stroke.
	- o Set Stroke to 100%
	- o Fill Calibration column
	- o Pump will start automatically, after approximately 30 to 60 seconds press "Enter" to stop.
	- o Input 100% of rated flow.
- Pump flow is complete.

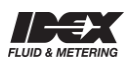